### UNITY BASED GAME DEVELOPMENT, FUNDAMETALS, DESIGN AND MODELING

BY

## MD.TAMIM RAHMAN

ID: 152-15-6186

This Report Presented in Partial Fulfillment of the Requirements for the Degree of Bachelor of Science in Computer Science and Engineering

Supervised By

## MS. AfsaraTasneemMisha

Lecturer Department of CSE Daffodil International University

Co-Supervised By

## Md. Azizul Hakim Shuvo

Lecturer Department of CSE Daffodil International University

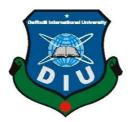

DAFFODIL INTERNATIONAL UNIVERSITY DHAKA, BANGLADESH MAY 2019

## APPROVAL

This internship titled "Unity Based Game Development, Fundamentals, Design and Modeling", submitted by Md. Tamim Rahman, ID No: 152-15-6186, to the Department of Computer Science and Engineering, Daffodil International University has been accepted as satisfactory for the partial fulfillment of the requirements for the degree of B.Sc. in Computer Science and Engineering and approved as to its style and contents. The presentation has been held on 02-05-2019.

### **BOARD OF EXAMINERS**

Dr. Syed Akhter Hossain **Professor and Head** Department of Computer Science and Engineering Faculty of Science & Information Technology Daffodil International University

Professor

Dr. Md. Ismail Jabiullah

Department of Computer Science and Engineering Faculty of Science & Information Technology Daffodil International University

**Dr. Sheak Rashed Haider Noori** Associate Professor & Associate Head Department of Computer Science and Engineering Faculty of Science & Information Technology Daffodil International University

Bradam

Dr. Md. Saddam Hossain Mukta **Assistant Professor** Department of Computer Science and Engineering United International University

Chairman

**Internal Examiner** 

**Internal Examiner** 

**External Examiner** 

### DECLARATION

I hereby declare that, this internship report is prepared by me, Md. Tamim Rahman, ID No: 152-15-6186 to the department of Computer Science and Engineering, Daffodil International University. Under the supervision of Ms. Afsara Tasneem Misha, Lecturer, Department of CSE, Daffodil International University.

I also declare that neither this internship report nor any part of this internship report has been submitted elsewhere for award of any Degree or Diploma. I also declare that, I collect information from B2M Technology, Unity, Tutorial, Books and Internet.

#### Supervised by:

1019

Ms. Alsara Tasneem Misha Lecturer Department of CSE Daffodil International University

**Co-Supervised by:** 

Md. Azizul Hakim Shuvo Lecturer Department of CSE Daffodil International University

Submitted by:

Md. Tamim Rahman ID: 152-15-6186 Department of CSE Daffodil International University

## ACKNOWLEDGEMENT

First I express heartiest thanks and gratefulness to almighty God for His divine blessing makes us possible to complete the final year internship successfully.

I really grateful and wish profound indebtedness to **Ms. AfsaraTasneemMisha**, Lecturer, Department of CSE Daffodil International University, Dhaka. Deep knowledge & keen interest of supervisor in the field of "UNITY BASED GAME DEVELOPMENT, FUNDAMETALS, DESIGN AND MODELING" to carry out this internship. Her endless patience, scholarly guidance, continual encouragement, constant and energetic supervision, constructive criticism, valuable advice, reading many inferior draft and correcting them at all stage have made it possible to complete this internship.

I would like to express heartiest gratitude to **Dr. Syed Akhter Hossain, Professor and** Head, Department of CSE, for his kind help to finish my internship and also to other faculty member and the staff of CSE department of Daffodil International University.

I would like to thank entire course mate in Daffodil International University, who took part in this discuss while completing the coursework.

Specially, I would like to thank Md. Moniruzzaman (Murad) for inspiring me, Md. Abdullah-al-Obayed and my student Md. Sabbir Ahmed for giving their laptop to make this project possible.

Finally, I must acknowledge with due respect the constant support and patients of parents.

## ABSTRACT

The Unity engine is the most popular third-party game development software among developers around the world. Equipment and studies from AAA to indie use Unity, and the percentage of developers and artists who rely on Unity as their main development tool continues to grow. Unity supports the development of all major platforms: for mobile devices, PCs, consoles, Web, VR and AR. Unity is used to create games (such as 2D and 3D) and other applications, advertisements, interactive stories and art, visualizations, films and probably much more.

In contrast, Unity allows powerful behaviors written in one of three solid languages: JavaScript, C # and Boo. Furthermore, all three languages can be used simultaneously within a project to allow people from different technological backgrounds to contribute to a project at the same time.

## TABLE OF CONTENTS

| CONTENTS                                     | PAGE |
|----------------------------------------------|------|
| Approval                                     | Ι    |
| Declaration                                  | II   |
| Acknowledgement                              | III  |
| Abstract                                     | IV   |
| List of Figure                               |      |
| CHAPTER 1: INTRODUCTION                      | 1-2  |
| 1.1 Introduction                             | 1    |
| 1.2Motivations                               | 1    |
| 1.3 Objectives                               | 2    |
| 1.4 Company Introduction                     | 2    |
| 1.5 Report Layout                            | 2    |
| CHAPTER 2:ORGANIZATION                       | 3-5  |
| 2.1 Introduction                             | 3    |
| 2.2 Product and Market Situation             | 3    |
| 2.3 Goal Set                                 | 4    |
| 2.4 SWOT Analysis                            | 4    |
| 2.5 Managerial Structure                     | 5    |
| <b>CHAPTER 3: TASKS, PROJECT AND ACTIONS</b> | 6-18 |
| 3.1 Daily Task and Actions                   | 6-7  |
| 3.2 Activities                               | 7    |
| 3.3 TheBackground                            | 8    |
| 3.4 About "Ghost Run"                        | 8    |
| 3.5 Gaming Scope                             | 8    |
| 3.6Schedule Table                            | 8    |
| 3.7Basic Story                               | 8    |
| 3.8Some System Requirements                  | 10   |

| 3.9The Use Case                                | 10    |
|------------------------------------------------|-------|
| 3.10The Diagram & Description (Use Case)       | 10-11 |
| 3.11The Development                            | 12    |
| 3.12Some Execution Tools                       | 12    |
| 3.13Resource and Requirements                  | 13    |
| 3.14Test Case-1                                | 13    |
| 3.15Test Case-2                                | 14    |
| 3.16 Playing Procedure                         | 15    |
| 3.17 Some Snapshot                             | 15-20 |
|                                                |       |
| CHAPTER 4: EXPERIMENTS, SMART PLAN AND         | 21    |
| REFLECTIONS                                    |       |
| 4.1 Competencies Earned                        | 21    |
| 4.2 Smart Plan                                 | 21    |
| 4.3 Reflections                                | 21    |
| <b>CHAPTER 5: CONCLUTION AND FUTURE CAREER</b> | 22-23 |
| 5.1 The Barrier                                | 22    |
| 5.2 Realizations                               | 22    |
| 5.3 Future Plan                                | 22    |
| 5.4 Challenges                                 | 23    |
|                                                |       |
| APPENDEX                                       | 24    |
| APPENDEX A: Internship Reflection              | 24    |
| APPENDEX B: Company Details                    | 24    |
|                                                |       |

# REFERENCES

## LIST OF FIGURES

| FIGURES                                             | PAGE |
|-----------------------------------------------------|------|
|                                                     | NO   |
| Figure 2.5: Shows Managerial Structure of B2M       | 5    |
| Figure 3.7: Shows System Environment of "Ghost Run" | 9    |
| Figure 3.10: Shows Use Case Diagram                 | 10   |
| Figure 3.10.1: Shows Use Case Diagram               | 10   |
| Figure 3.17.1: Configuration Option                 | 15   |
| Figure 3.17.2: Screen Resolution                    | 15   |
| Figure 3.17.3: Graphics Quality.                    | 16   |
| Figure 3.17.4: Click Play Button                    | 16   |
| Figure 3.17.5: Made with Unity                      | 17   |
| Figure 3.17.6: Main Menu                            | 17   |
| Figure 3.17.7: Main Menu                            | 18   |
| Figure 3.17.8: Playing Game                         | 18   |
| Figure 3.17.8.1: Playing Game                       | 19   |
| Figure 3.17.8.2: Playing Game                       | 19   |
| Figure 3.17.8.3: Exit Game                          | 20   |

## LIST OF TABLES

| TABLES                                                     | PAGE<br>NO |
|------------------------------------------------------------|------------|
| Table3.6 : Schedule Table                                  | 8          |
| Table 3.10: Shows Use Case Scenario                        | 10         |
| Table 3.13: Shows Implementation Tools Required            | 15         |
| Table 3.14: Shows Key Resource Requirements of The Project | 16         |

# CHAPTER 1

## INTRODUCTION

### **1.1 Introduction**

In the rapid growth of the development of CSE and the game development sector that grows even faster, the future is difficult to predict. I am working on this project and I select this type of work to improve the development cycle, graphics, points, scripts and animations. In a game plan, the artifact is a game and much more than any other software. It's like a web server. Not including content the web server makes no sense. This is an important effect in a game project. This is not just a simple project. This is the connection of the whole environment of a game; History plays the work of art and many others.

## **1.2 Motivation**

I am presently finding out my degree in CSE Engineering at the Daffodil International University, I remember of the worth of receiving realistic information that integrates the information of textbooks and helps students to urge a broader posture of the topic. Through the situation, I unconcealed that i used to be principally Associate skilled within the details of Unity and its diversion platform. As an online service supplier, I'm expressing o.k., communication with people, understanding their needs and providing them with higher service. My skills square measure supported my ability to scan and understand the case totally and to act quickly andshowing intelligently.

## 1.3 Objective

The ultimate goal of my internship is to organize myself to participate within the spirited market. Thus this is often terribly effective in talent development. I might wish to assemble an unprecedented quality to supply Maine as knowledgeable. The office in computing is planned to create on the market work data though the scholars square measure still in class, to synchronize work data with scholastic education and to assist students move from one category to a different.

### **1.4 Company Introduction**

B2M Technology Ltd. is proud to be a game development company in Bangladesh. They're specialists within the field of diversion, wherever they need associate moral and basic industrial relationship and area unit customers. As I have a tendency to look at growth throughout the last decade since our starting, they are really happy with what they have achieved associated even extra excited regarding their prospect of associate equally promising future.

### **1.5 Layout of the Report**

- Chapter-1 Describing Objective, Motivation of position and Introduction to the corporate.
- **Chapter -2** Describing methoB2Mogy & internship work.
- **Chapter-3** Describing daily task and activities, Events and Activities and Challenges.
- Chapter-4 Describing competencies attained, Smart Plan, Reflections.
- **Chapter-5** Describing conclusion and Future Scope.

# CHAPTER 2 ORGANIZATION

### 2.1 About the Company

B2M Technology Ltd. is proud to be a game development company in Bangladesh. They're specialists within the field of diversion, wherever they need associate moral and basic industrial relationship and area unit customers. As I have a tendency to look at growth throughout the last decade since our starting, they are really happy with what they have achieved associated even extra excited regarding their prospect of associate equally promising future.

### 2.2 Product and MarketSituation

B2M Technology Ltd. is proud to be a game development company in Bangladesh. They're specialists within the field of diversion, wherever they need a moral and basic industrial relationship and square measure customers. As I have a tendency to look at growth throughout the last decade since our starting, they are very proud of what they have achieved and even extra excited regarding their scan of an equally hopeful future. B2M Technology Ltd conjointly offers varied game development services and skilled coaching services. These indicating below.

#### **Professional Training Services**

- 1. Learning the Unity Interface
- 2. C# Scripting in Unity
- 3. Unity Animation Workflows
- 4. Unity Physics Simulations
- 5. AI Pathfinding
- 6. Material Creation Workflows
- 7. Lighting and Light Baking Techniques
- 8. Audio
- 9. Creating User Interface Elements
- 10. Gameplay Programming Workflows

#### **2.3 The Goal Set of the Company**

The company's shopper base includes all customers and each one sized businesses, furthermore as start-ups. The corporation aims to focus on customers, as they are goals, offers and have the most effective potential for growth for the company. Game Development Service believes that these market places have special prices and repair needs and makes customers extra committed and consistent.

### 2.4 The SWOT Analysis

The SWOT analysis is a constructive method to recognize your strength and weakness and categorize both the opportunity release to you and the fear you face.

#### **Strengths:**

- a. The Communiqué with people alienated by distance.
- b. Work since residence through simplicity
- c. Establish a gaming business
- d. Collection of information

#### Weaknesses:

- a. Newcomers underestimate the quantity of experience needed to survive on the market.
- b. Large amounts of money needed to create businesses.
- c. Competition for small retailers.
- d. Varied analysis and repair decisions

#### **Opportunities:**

- a. The Era formation of the altering population.
- b. The number of games is increasing
- c. Introduction of a simpler development.
- d. Review of the regulatory development of games.

#### **Threats:**

- a. The economic crisis.
- b. It remains to be seen to what extent consumers can be persuaded to embrace

## 2.3 ManagerialStructure

Managerial Structure of B2M Technology Ltd. shows in fig 2.5:

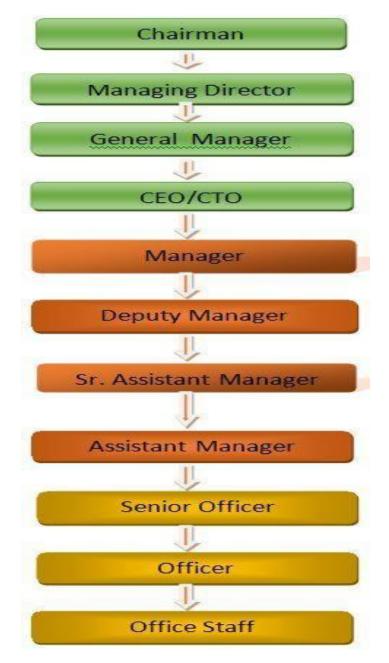

Figure 2.5: Shows managerial structure of B2M Technology Limited.

# CHAPTER 3 TASKS, PROJECT AND ACTIONS

### 3.1 Daily Task and Activities

Month - 1: First month at B2M Technology Ltd., the following tasks that I performed:

- 1. Learning the interface of the base unity.
- 2. Basic C # Script in the unity
- 3. Basic workflows of Unity Animation.
- 4. Basic Unity Physics simulations.
- 5. Basic AI trajectory.
- 6. Basic workflows for creating materials.
- 7. Basic lighting and light baking techniques.
- 8. Basic audio.
- 9. Creation of basic user interface elements
- 10. Game programming Basic workflows.

Month - 2: Second month at B2M Technology Ltd., the following tasks that I performed:

- 1. Basic concepts of artistic workflows.
- 2. Basic workflows for 3d modeling
- 3. Basic UV mapping
- 4. Basic character modeling
- 5. Basic sculpture in ZBrush
- 6. Basic retopology
- 7. Basic Texturing in Substance Suite.
- 8. The art of basic environment
- 9. Basic concepts of the environment.
- 10. Basic concepts of character.

Month - 3: Third month at B2M Technology Ltd., I learned and performed the following tasks

1. Design of the basic level

- 2. Basic design documentation.
- 3. Basic construction of a game design document.
- 4. Editing a Doc Basic game project
- 5. Basic construction of a design level doc.

6. Basic prototyping and decision-making / documentation process based on the prototype results.

7. Find fun

- 8. The Unity post processing stack
- 9. Construction of modular level groups for rapid basic construction
- 10. Integration with systems.

Month – 4: The final month at B2M Technology Ltd., I learned and performed the following tasks:

- 1. Creation of navigation points and NavMesh agents.
- 2. Establish patrol routes and guide enemy movements.
- 3. Store statistics for the characters and retrieve them as you wish.
- 4. Implementation of Scene uploads, game managers and game loops.
- 5. Start basic spawn.
- 6. Collection of basic loot.
- 7. Archive and retrieve inventory items
- 8. Create juicy basic fights.
- 9. Creation of areas with magical effects and attacks.

## **3.2 Activities**

To show and describe my events and activities in the company, I'm doing a project. The project is a game. It's a complete strategy game. Ok, let's see the project plan of my game "Ghost Run"

## **3.3 The Background**

In this project, it is a strategy game for a single player who watches over the next destructive entity. In general, quick action and character participation must take precedence in this game.

### 3.4 About "Ghost Run"

It's a simplelogic game. The major character of "Ghost Run" is a little ghost who runs into the night sky and saves the life of the next destroyer. The player's main mission is to use his logic to save the life and score of Ghost.

## 3.5 Gaming Scope

The environment of the game facilitates the rhythm of the story. I show the flow of action between the inputs, the script and the outputs shown. I'm working mainly with story, animation, graphics, game installations, scripts and the object, and I'm not working on the web version, cartoons or programming [2].

### **3.6 Schedule Table**

| Set Out  | Finish   | States and Objective                                 |
|----------|----------|------------------------------------------------------|
| January  | January  | Project offer, gathering supervisor with the idea.   |
| January  | February | Preparation, Thoughts on the game.                   |
| February | March    | Create a document, choose tools and environment.     |
| March    | March    | Start planning and implementing.                     |
| March    | April    | Development, testing, execution with report writing. |
| April    | May      | Final assessment of the report and tests.            |
| May      |          | Project submission                                   |

Table3.6 Schedule Table [1]

## **3.7 Basic Story**

It's a simplelogic game. The major character of "Ghost Run" is a little ghost who runs into the night sky and saves the life of the next destroyer. The player's main mission is to use his logic to save the life and score of Ghost.

At first player can control the game controls by going to the "control menu" and see different options. The player can also change the graphic settings. However, the player can directly select "Play" from "Options" and start playing. After starting a level, the player will find useful advice next to the screen and will be able to follow him and enjoy the game. If you lose, you can repeat the level by pressing "R". After finishing the game, you will have the "Play" option or simply "Exit".

©Daffodil International University

## **3.8 Some System Requirements**

PC Windows 10 / 8.1 / 8/7 / Vista / XP (32 or 64 bit)
Processor: Dual Core 2.0 GHz or equivalent processor.
1 GB of system RAM.
1 GB of free disk space.
Video card compatible with Direct X 9.0c with 512 MB of RAM.
Sound card compatible with DirectX.

## 3.9 The Use Case

The following table summarizes the use cases of the system. I created the use cases based on the basic view [2] of the game. The swim diagram with background programming that two important views of an SRS game.

| Level 0 |             | GHOST RUN GAME         |              |                 |                           |               |  |  |  |
|---------|-------------|------------------------|--------------|-----------------|---------------------------|---------------|--|--|--|
| Level 1 | PLAY        | PLAY OPTION STORY EXIT |              |                 |                           |               |  |  |  |
| Level 2 | NEW<br>GAME | COMPLETING<br>LEVEL    | EXIT<br>GAME | SHOW<br>CONTROL | CHANGING<br>CONFIGURATION | VIEW<br>STORY |  |  |  |

Table 3.9: The Use Case [2]

## 3.10 The Diagram & Description (Use Case)

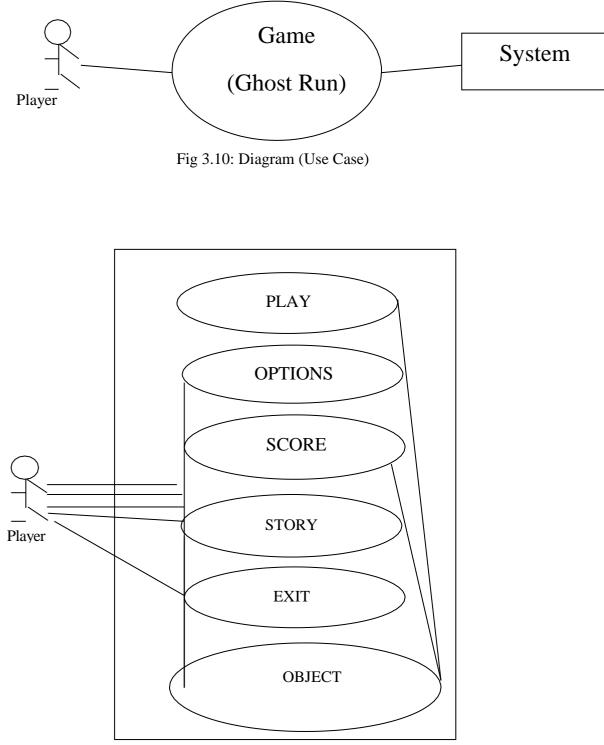

Fig 3.10.1: Diagram (Use Case)

This diagram takes us to the "Play" section of use cases. These use case descriptions are provided here-[1]

## Play

## i.

Use case: Play

Primary Actors: Anybody playing Objective in context: a new game begins

## **Precondition:**

- 1. The method supports game arrangement.
- 2. The file was activating for implementation& the game screen display.[1]

Triggers: The player desires to begin a new game [1].

## Scenario:

- 1. Go to the game's main menu. [1].
- 2. Clicking the new game button [1].
- 3. In the system new game is loaded [1].
- Exception: Game packed down

**Priority:** Indispensable, implementation is required to.[1].

When Available: First increment [2].

## ii.

Use case: Exit

Primary Actors: Anybody playing Objective in context: a new game begins Precondition:

Played a level. [2]

Triggers: Exit game level that Player needs to

## Scenario:

- 1. Press game pause button.
- 2. If pause menu appear, click Back button to Menu button [1].
- 3. The game is over and the title screens appear[1].

## When Available: First increment

## **3.11 The Development**

Unity includes many integrated components that greatly accelerate the game development process.[1] These include:

- Physical engine
- Collision detection and management
- Entry recognition
- Creation of objects and manipulation of transformations (position and rotation of game objects) [2].
- Scene integration (transition from one level to the next) [2].
- Attached model (which represents game objects with 2D models of external programs) [2].

## **3.12Some Execution Tools**

## Table 3.12: Some Execution Tools [2][10]

| Product Of         | <b>€</b> unity   | Ps                   |
|--------------------|------------------|----------------------|
| Tools              | Unity 2d         | Photoshop            |
| Usage              | Game Engine      | Photo Editing        |
| Work<br>Experience | Backend Activity | Gaming Model Texture |

## 3.13 Resource and Requirements

| Activities | Design (Level)          | Game Engine                                      | Graphics Design                                        | Documentation                            |
|------------|-------------------------|--------------------------------------------------|--------------------------------------------------------|------------------------------------------|
| Skill      | Translate Ability       | Knowledge of<br>Unity to modify<br>and execution | Knowledge of<br>Graphical<br>Modeling and<br>execution | Knowledge of<br>Formal Report<br>Writing |
| Resource   | I took the decision and | Unity Game<br>Engine that I<br>worked there      | 2D Model<br>Creating                                   | Idea from<br>Supervisor                  |
| Outcome    | Outcome Idea of Level   |                                                  | Visibility and 2D<br>Details                           | Game Reports are<br>Different from other |

Table 3.13: Resource and Requirements [2]

## 3.14 Test case

| Test Case                           | : | This test will check if the animation is working correctly.                         |
|-------------------------------------|---|-------------------------------------------------------------------------------------|
| Test Procedure                      | : | Import a character model with animation in unity.                                   |
| Expected Result                     | : | Animation is working.                                                               |
| Actual Result                       | : | Animation is not working [10].                                                      |
| Comment                             | : | Need to check character configuration on window.                                    |
|                                     |   |                                                                                     |
|                                     |   | The appropriate animation was not selected. Select it[10].                          |
| Conditional Test                    | : | The appropriate animation was not selected. Select it[10].<br>Again run scene [10]. |
| Conditional Test<br>Expected Result | : |                                                                                     |
|                                     |   | Again run scene [10].                                                               |

©Daffodil International University

| 3.15 Test case   |   |                                                                   |
|------------------|---|-------------------------------------------------------------------|
| Test Case:       |   | This test will check if the interaction between objects is        |
|                  |   | working correctly [2].                                            |
| Test Procedure   | : | Add scripts of interaction in the objects that I want to [2]      |
|                  |   | Interact with each other. Run scene [2].                          |
| Expected Result  | : | Objects are interacting [2].                                      |
| Actual Result    | : | Run time exception [2].                                           |
| Comment:         |   | Need to add checking in the scripts for the objects that have [2] |
|                  |   | a particular script.                                              |
| Conditional Test | : | Run scene.                                                        |
| Expected Result  | : | Interaction is ok now.                                            |
| Actual Result    | : | Interaction is ok now.                                            |
| Accuracy         | : | Perfectly accurate.                                               |

## 3.16 Play "Ghost Run"

This chapter provides the procedure of the game and also contains some snapshots to give the player some ideas about the game before starting to play it[10].

## 3.17 Snapshot

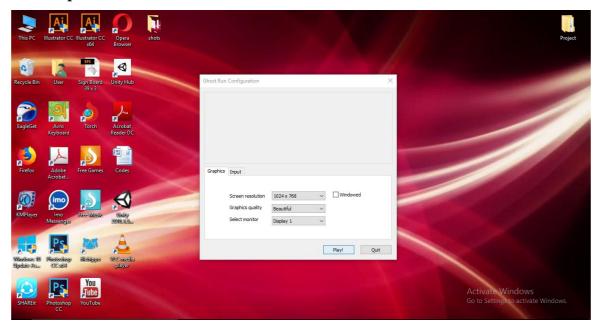

Fig 3.17.1: Configuration Option

| This PC                 | Illustrator CC Illu | strator CC<br>x64      | Opera<br>Browser     | shots |                                                         |                                                                    | X          | 1 | Project                                                 |
|-------------------------|---------------------|------------------------|----------------------|-------|---------------------------------------------------------|--------------------------------------------------------------------|------------|---|---------------------------------------------------------|
| Recycle Bin             | User Si             | gn Board<br>39 x 3     | Unity Hub            | -     | Ghost Run Configuration                                 |                                                                    |            | × |                                                         |
| EagleGet                | Avro<br>Keyboard    | o<br>Torch             | Acrobat<br>Reader DC |       |                                                         |                                                                    |            |   |                                                         |
| Firefox                 | Adobe Fr<br>Acrobat | ee Games               | Codes                |       | Graphics Input                                          |                                                                    |            |   |                                                         |
| KMPlayer                |                     | ee Missie              | Unity<br>2019.1.10   |       | Screen resolution<br>Graphics quality<br>Select monitor | 1024 x 768<br>1024 x 768<br>1280 x 768<br>1360 x 768<br>1366 x 768 | Windowed   |   |                                                         |
| Windows 10<br>Update As |                     | Nileinippo             | VLC media<br>player  |       |                                                         | E                                                                  | Play! Quit |   |                                                         |
| SHAREit                 |                     | You<br>Tube<br>fouTube |                      |       |                                                         |                                                                    |            |   | Activate Windows<br>Go to Settings to activate Windows. |

Fig 3.17.2: Screen Resolution

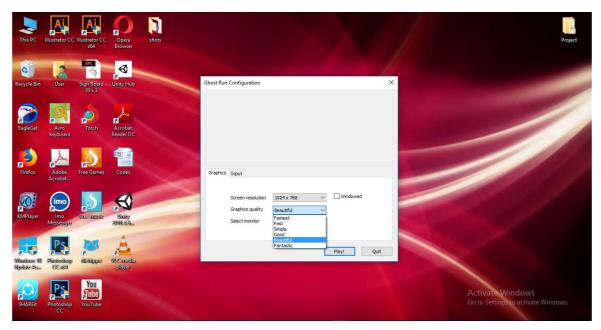

Fig 3.17.3: Graphics Quality

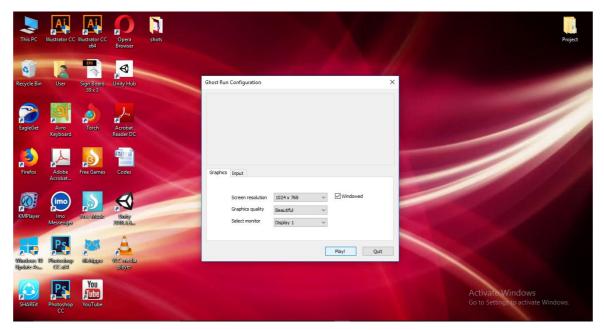

Fig 3.17.4: Click Play Button

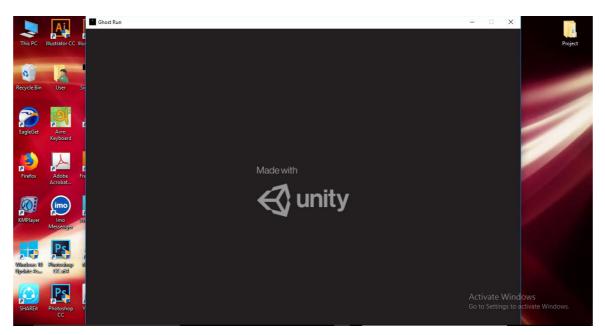

Fig 3.17.5: Made with Unity

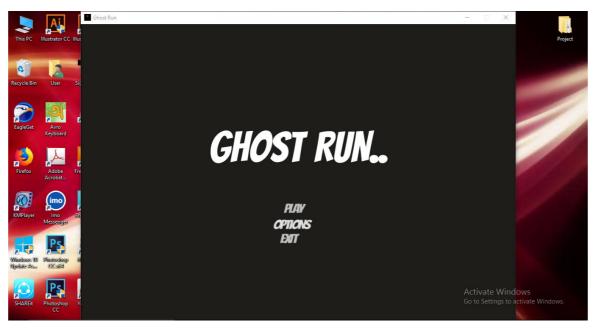

Fig 3.17.6: Main Menu

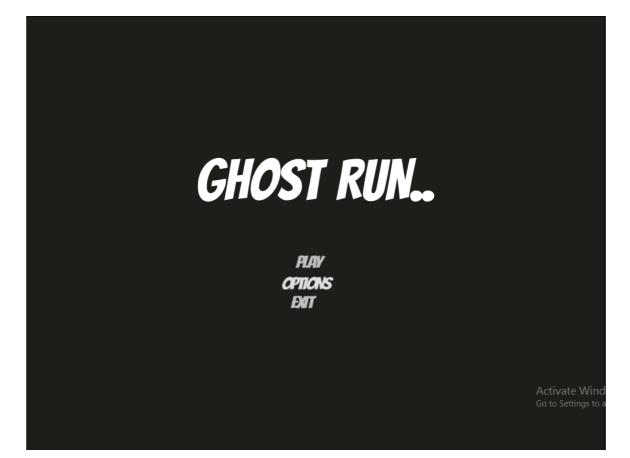

Fig 3.17.7: Main Menu

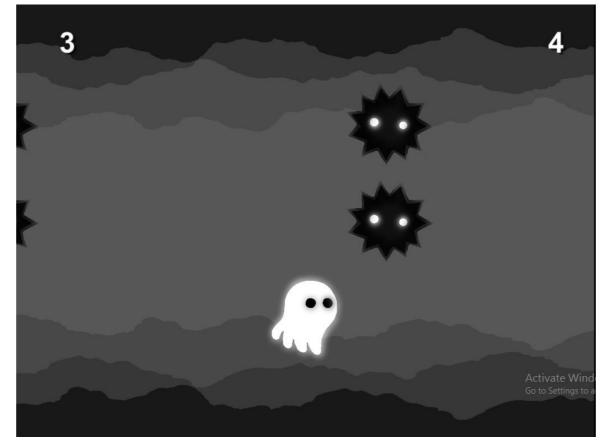

Fig 3.17.8: Playing Game

 $\begin{tabular}{l} \begin{tabular}{ll} \hline \begin{tabular}{ll} \begin{tabular}{ll} \be$ 

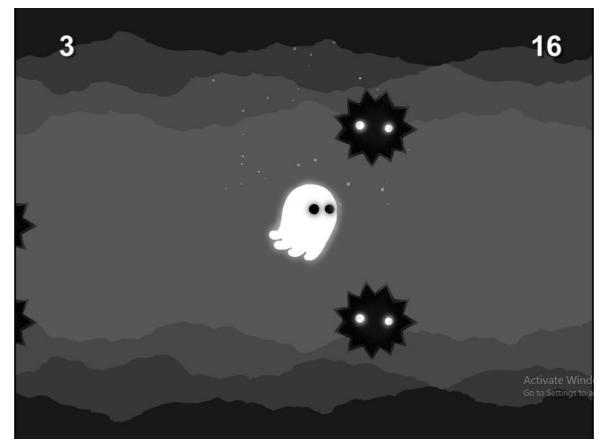

Fig 3.17.8.1: Playing Game

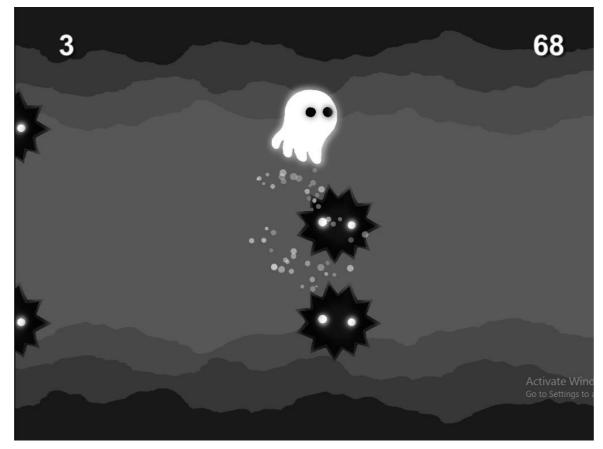

Fig 3.17.8.2: Playing Game

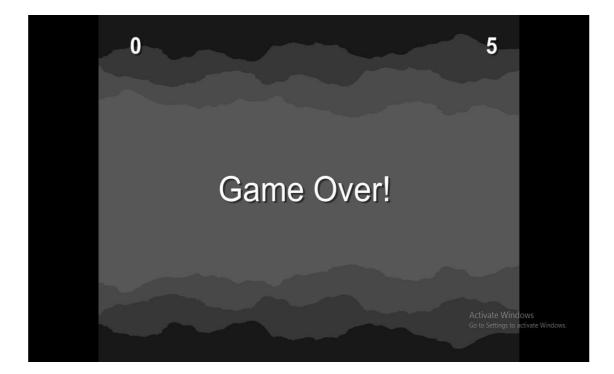

Fig 3.17.8.3: End Game

## **CHAPTER 4**

## **EXPERIMENTS, SMART PLAN AND REFLECTIONS**

### 4.1 Skills Gaining

The skills gained or teaching outcomes unit of measurement Associate in nursing announcement of what a student have to be compelled to grasp, understand or be able to do as a results of a learning technique. Install and deduct the game, turn out games and totally different applications, announcements, interactive stories and art, visualizations, movies and much further. Leadership role in units aligned with learning outcomes, field and spot assessments. The scholar association geographical point finances the coaching outcomes of assorted student interns: gathering associate degreed organizing data on A spot Project description: participate inside the look of the Unity web site. That's a lot of, supported learning outcomes; the on-site supervisor will offer steering on the organization's policies and procedures.

### 4.2 Smart Plan

Every company should have a wise commit to succeed. Essentially some common things of combination produce a wise set up.

#### **4.3 Reflections**

B2M Technology Ltd. began operational in 2018. In recent years it's extended its portfolio of operations and services supported shopper recommendations and taking into thought time desires. They have worked with many comes and organizations and achieved name. They use the most recent technology and update services where necessary. They are company game developers ready to supply up-to-date solutions with a bunch of extraordinarily economical technical specialists.

## **CHAPTER 5**

## **CONCLUTION AND FUTURE CAREER**

### 5.1 The Barrier

1. Work with the game engine completely in a new experience for us. I usually work with different OO languages, DBMS, language, etc[1] [2].

2. Adopt these things through video tutorials, tutorial texts and learning materials and the Internet provided by the tools themselves. It's a matter of time, patience and hard work[1].

3. It's a very delicate job and takes a long time because the game engines try to connect the game environment with the real world[1].

4. The creation of a 3D model is very difficult because it is necessary to work with each point of the model[1].

5. There are game engines that require a thorough knowledge of their properties, sections and subsections.

After all, the game project is not a 3 or 4 month project for a single person [1].

### **5.2 Realizations**

- 1. Now I know much more about game engines. How it works?
- 2. I know how a model is constructed and how it is animated.
- 3. The main thing is that as a software engineer, skill and expertise to create a SRS document and an overall software product report is now better than before.
- 4. Co-Operation between group members.
- 5. Develop communication skills.
- 6. Growing creative thinking and imagination capability[1].

## 5.3 Future Plan

- LevelExtension
- Improve GraphicalRepresentation
- Introduce new gamefeatures
- Introduce new environment and scenes
- Takeuserresponsethroughwebsiteandproducewebranklist [1].

### **5.4 Challenges**

No job has any challenges, but once four months of wise experience and sharing of friends once hearing relating to time of day, I discovered that there unit some common challenges on the stage. I feel the inmates have three things: unpaid / low, temporary, and that I am during a very race to induce experience.

Sometimes it's not enough work: they haven't given pine State enough work. I'm bored, underused, I bit my fingers on my table and that I am tempted to browse Facebook.

Too much work: As results of intern's unit happy to put a foot inside the door, some jobs can build the foremost of young workers global organization agency offer them long hours of boring and repetitive work. I'm afraid to lift questions: suddenly there is associate flow of labor, and finally I even have the possibility to envision myself! But I'm undecided relating to x, y, z ... I'll feel the pressure of being associate freelance and self-sustaining worker, but it is higher to clear up the uncertainties!

Compete with another trainee: fortunately, he was associate intern; we have a tendency to tend to lift ourselves which we are going to merely associate ourselves with comes that have worked in teams where there was a cooperative relationship. Trainees during a} very future point, or a recommendation for Associate in Nursing honest letter that competes in various work environments, may not be therefore kind.

A new lifestyle: as a spanking new graduate, I'm getting accustomed a spanking new means which can be quite beautiful. Instead of getting up at eight and aiming to a few of lessons on a day to day, I'm sitting at a table 9-5. I'd abdomen my people variant to avoid wasting} lots of money. The hours and additionally the new state of affairs of life produce socialization harder than before.

## APPENDEX

### **APPENDEX A:Internship Reflection**

The main objective of my post during a skilled setting, sensible solutions to planet issues is to use the data no inheritable within the room. And therefore the skills and relationships relevant at level during a professional setting, learning to manage new data, skills and therefore the ability to work out the way to outline and develop plans. Increase the Unity network with supervisors from alternative skilled and professional relationships. I'm knowledgeable within the exhibition field with shoppers, label skilled and professional supervisors and alternative staff to be told from understanding the behavior also on get through interaction. To perform the tasks of my post, I'm travail Associate in nursing applicable industrial label. they're a mission / vision of Associate in Nursing enforced organization, the way to contact colleagues, however power is shared, however it's structured, however selections are created, the way to perceive the culture of knowledgeable organization and what degree of responsibility and feedback for the 'organization. . With Associate in nursing analysis at the tip of my post and skill of coaching in individual conferences, it offers the chance to specific knowledgeable opinion.

#### **APPENDEX B:Company Details**

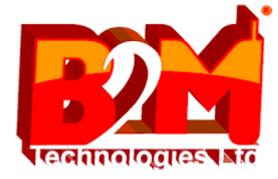

B2M Technology Ltd. 7/13 Satmasjid Road, 4th Floor Mohammadpur, Dhaka-1207, Bangladesh. +88 01681-678178 +88 01779-800-800 http://b2m-tech.com

## REFERENCES

[1] N. Nahar, "slideshare.net," 30 November 2014. [Online]. Available: https://www.slideshare.net/NadiaIIT/final-project-report-of-a-game?cv=1.

[2]"Every Step With You In Your Academic Dreams | TMC Academy", TMC Academy, 2019. [Online]. Available: https://www.tmc.edu.sg/. [Accessed: 08- Apr- 2019].

[3]W. Goldstone, "Unity 3D Video Tutorials | 100% Free | Unity3D Student | The Best Way to Learn Video Game Development", Unity3dstudent.com, 2019. [Online]. Available: http://www.unity3dstudent.com. [Accessed: 08- Apr- 2019].

[4]"Brackeys is creating videos on Game Development | Patreon", Patreon, 2019. [Online]. Available: http://patreon.com/brackeys. [Accessed: 17- Mar- 2019].

[5]"Home | Brackeys", Brackeys.com, 2019. [Online]. Available: http://brackeys.com. [Accessed: 04- Mar-2019].

[6]"Android Authority", YouTube, 2019. [Online]. Available: https://andauth.co/subscribe. [Accessed: 02- Mar-2019].

[7]"Blackthornprod is creating Game Dev Videos | Patreon", Patreon, 2019. [Online]. Available: https://www.patreon.com/blackthornprod. [Accessed: 31- Mar- 2019].

[8]"Digital Tutors is now Pluralsight", Digitaltutors.com, 2019. [Online]. Available: http://www.digitaltutors.com/11/index.php. [Accessed: 18- Feb- 2019].

[9]"Mixamo", Mixamo.com, 2019. [Online]. Available: http://www.mixamo.com. [Accessed: 07- Feb- 2019].

[10]"Welcome to the University of Greenwich, London", University of Greenwich, 2019. [Online]. Available: https://www.gre.ac.uk/. [Accessed: 14- Feb- 2019

# Tamim\_Rahman(152-15-6186)

ORIGINALITY REPORT

| ORIGIN | ALITYREPORT                                                            |                   |
|--------|------------------------------------------------------------------------|-------------------|
|        | 5% 14% 1% 22<br>RITY INDEX INTERNET SOURCES PUBLICATIONS STUD          | 2%<br>NENT PAPERS |
| PRIMAR | YSOURCES                                                               |                   |
| 1      | Submitted to Daffodil International University<br>Student Paper        | 8%                |
| 2      | Submitted to TMC Education Group<br>Student Paper                      | 6%                |
| 3      | fr.slideshare.net                                                      | 5%                |
| 4      | Submitted to University of Greenwich<br>Student Paper                  | 2%                |
| 5      | Submitted to London School of Science &<br>Technology<br>Student Paper | 1%                |
| 6      | www.thai-gamepc.com                                                    | 1%                |
| 7      | djogyz.blogspot.com                                                    | <1%               |
| 8      | Submitted to Majan College<br>Student Paper                            | <1%               |
|        | enrints utm my                                                         |                   |

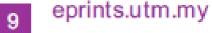

|    | Internet Source                                                                                                    | <1% |
|----|----------------------------------------------------------------------------------------------------|-----|
| 10 | Submitted to City University<br>Student Paper                                                                                         | <1% |
| 11 | Submitted to University of London External<br>System<br>Student Paper                                                                 | <1% |
| 12 | Submitted to University of Essex<br>Student Paper                                                                                     | <1% |
| 13 | the-wowed.com<br>Internet Source                                                                                                    | <1% |
| 14 | Submitted to Trinity College Dublin<br>Student Paper                                                                                  | <1% |
| 15 | Submitted to University of Northampton<br>Student Paper                                                                               | <1% |
| 16 | Submitted to Westminster International<br>University in Tashkent<br>Student Paper                                                     | <1% |
| 17 | Klaus-Dieter Gronwald. "Chapter 4 Game<br>Round 1: Supply Chain Not Optimized—The<br>Beer Game", Springer Nature, 2017<br>Publication | <1% |